# **Foundations and Trends <sup>R</sup> in Example Using the Foundations and Trends <sup>R</sup> LATEX Class**

## **Instructions for Creating an FnT Article**

**Suggested Citation:** Alet Heezemans and Mike Casey (2018), "Using the Foundations and Trends $^\circledR$  LITEX Class'', Foundations and Trends $^\circledR$  in Example: Vol. xx, No. xx, pp 1-18. DOI: 10.1561/XXXXXXXXX.

### **Alet Heezemans**

now publishers, Inc. alet.heezemans@nowpublishers.com

> **Mike Casey** now publishers, Inc. mike.casey@nowpublishers.com

This article may be used only for the purpose of research, teaching, and/or private study. Commercial use or systematic downloading (by robots or other automatic processes) is prohibited without explicit Publisher approval.  $\qquad \qquad$  Boston — Delft

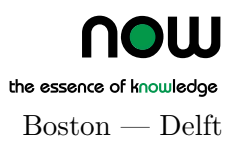

## **Contents**

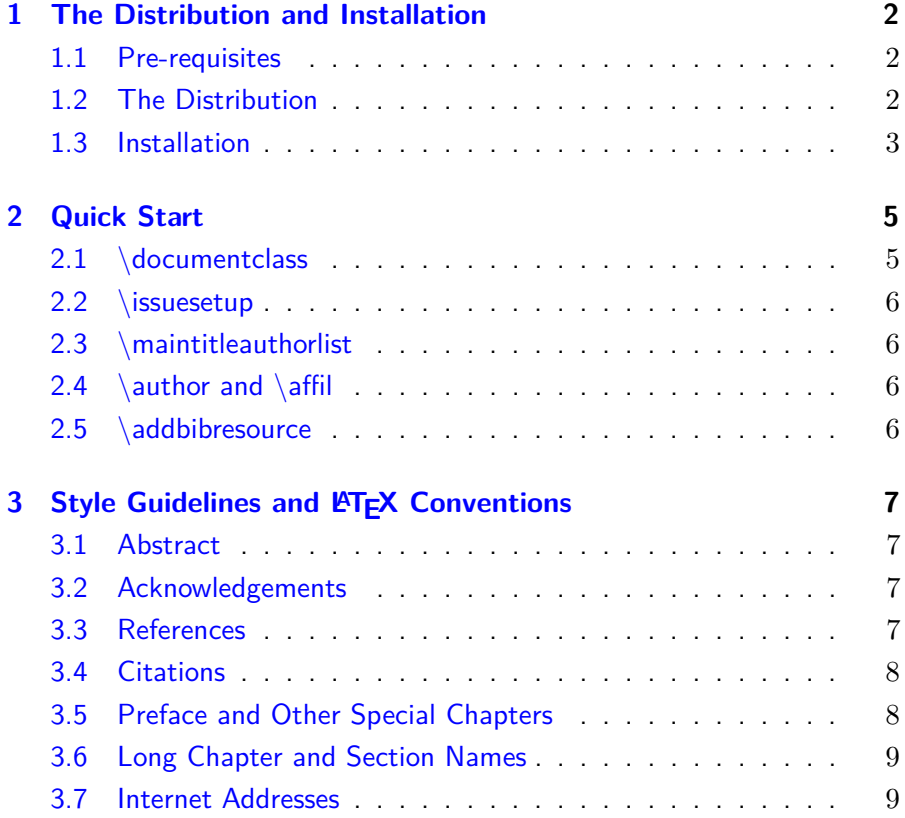

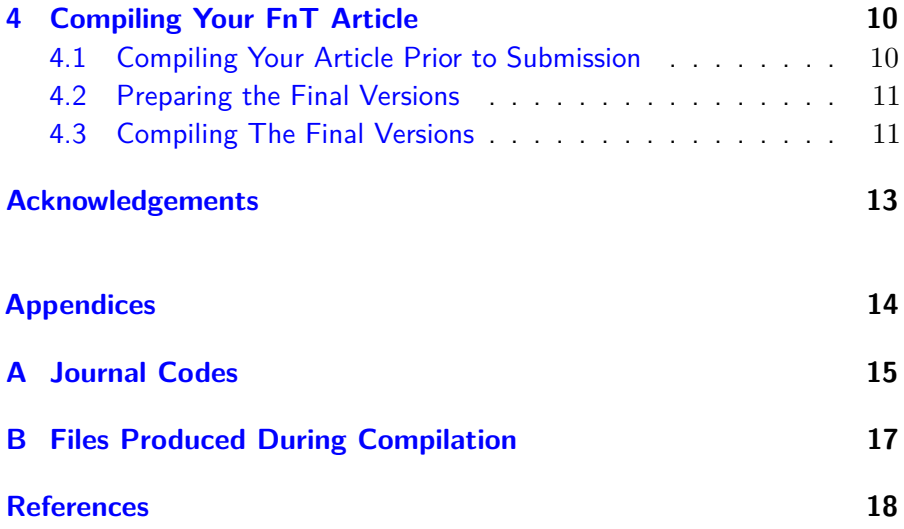

# **Using the Foundations and Trends <sup>R</sup> LATEX Class**

Alet Heezemans<sup>1</sup> and Mike  $\text{CaseV}^2$ 

<sup>1</sup>*now publishers, Inc.; alet.heezemans@nowpublishers.com* <sup>2</sup>*now publishers, Inc.; mike.casey@nowpublishers.com*

#### ABSTRACT

This document describes how to prepare a Foundations and  $\operatorname{Trends}^{\textcircledR}$  article in  $\operatorname{\mathbb{A}TEX}$  . The accompanying  $\operatorname{\mathbb{A}TEX}$  source file FnTarticle.tex (that produces this output) is an example of such a file.

Alet Heezemans and Mike Casey (2018), "Using the Foundations and Trends<sup>®</sup>  $\LaTeX{}$  Class", Foundations and Trends  $^\circledR$  in Example: Vol. xx, No. xx, pp 1–18. DOI: 10.1561/XXXXXXXXX.

## <span id="page-4-0"></span>**The Distribution and Installation**

#### <span id="page-4-1"></span>**1.1 Pre-requisites**

You will need a working LaTeX installation. We recomend using pdflatex to process the files. You will also need biber.exe installed. This is distributed as part of the latest versions of LiveTex and MikTex. If you have problems, please let us know.

#### <span id="page-4-2"></span>**1.2 The Distribution**

The distribution contains 2 folders: nowfnt and nowfnttexmf.

#### **1.2.1 Folder nowfnt**

This folder contains the following files using a flat stucture required to compile a FnT issue:

- essence logo.eps
- essence\_logo.pdf
- now logo.eps
- now\_logo.pdf
- nowfnt.cls
- nowfnt-biblatex.stv
- NOWFnT-data tex

It also contains the following folders:

**journaldata** A set of data files containing the journal-specific data for each journal. There are three files per journal:

<jrnlcode>-editorialboard.tex

<jrnlcode>-journaldata.tex

<jrnlcode>-seriespage.tex

 $\langle$ irnlcode $\rangle$  is the code given in Appendix [A.](#page-17-0) You will need these three files to compile your article.

**SampleArticle** This folder contains this document as an example of an article typeset in our class file. The document is called FnTarticle.tex. It also contains this  $PDF$  file and the  $\overline{b}$  bib file.

#### **1.2.2 Folder nowfnttexmf**

This folder contains all the files required in a texmf structure for easy installation.

#### <span id="page-5-0"></span>**1.3 Installation**

If your LATEX installation uses a localtexmf folder, you can copy the nowtexmf folder to the localtexmf folder and make it known to your TEX installation. You can now proceed to use the class file as normal.

If you prefer to use the flat files, you will need to copy all the required files each time into the folder in which you are compiling the article. Do not forget to copy the three data files for the specific journal from the folder journaldata.

You may need to configure your T<sub>EX</sub> editor to be able to run the programs. If you have problems installing these files in your own system, please contact us. We use Computer Modern fonts for some of the

journals. You will need to make sure that these fonts are installed. Refer to your system documentation on how to do this.

## <span id="page-7-0"></span>**Quick Start**

The now-journal class file is designed is such a way that you should be able to use any commands you normally would. However, do **not** modify any class or style files included in our distribution. If you do so, we will reject your files.

The preamble contains a number of commands for use when making the final versions of your manuscript once it has been accepted and you have been instructed by our production team.

#### <span id="page-7-1"></span>**2.1 \documentclass**

The options to this command enable you to choose the journal for which you producing content and to indicate the use of biber.

```
\documentclass[<jrnlcode>,biber]{nowfnt}.
```
 $\langle$ inlcode $\rangle$  is the pre-defined code identifying each journal. See Ap-pendix [A](#page-17-0) for the appropriate  $\langle$  includes.

#### <span id="page-8-0"></span>**2.2 \issuesetup**

These commands are only used in the final published version. Leave these as the default until our production team instructs you to change them.

#### <span id="page-8-1"></span>**2.3 \maintitleauthorlist**

This is the authors list for the cover page. Use the name, affilliation and email address. Separate each line in the address by \\.

Separate authors by \and. Do not use verbatim or problematic symbols. (underscore) in email address should be entered as  $\setminus$ . Pay attention to long email addresses.

If your author list is too long to fit on a single page you can use double column. In this case, precede the \maintitleauthorlist command with the following:

\booltrue{authortwocolumn}

#### <span id="page-8-2"></span>**2.4 \author and \affil**

These commands are used to typeset the authors and the afilliations on the abstract page of the article and in the bibliographic data.

**\author** uses an optional number to match the author with the affiliation. The author name is written  $\langle$  surname $\rangle$ ,  $\langle$  firstname $\rangle$ .

**\affil** uses an optional number to match the author with the author name. The content is  $\langle$ affililiation $\rangle$ ;  $\langle$ email address $\rangle$ .

#### <span id="page-8-3"></span>**2.5 \addbibresource**

Use this to identify the name of the bib file to be used.

## <span id="page-9-0"></span>**Style Guidelines and LATEX Conventions**

In this section, we outline guidelines for typesetting and using LAT<sub>EX</sub> that you should follow when preparing your document

#### <span id="page-9-1"></span>**3.1 Abstract**

Ensure that the abstract is contained within the

\begin{abstract}

environment.

#### <span id="page-9-2"></span>**3.2 Acknowledgements**

Ensure that the acknowledgements are contained within the

```
\begin{acknowledgements}
```
environment.

#### <span id="page-9-3"></span>**3.3 References**

now publishers uses two main reference styles. One is numeric and the other is author/year. The style for this is pre-defined in the  $\text{LATEX}$  distribution and must not be altered. The style used for each journal is given in the table in Appendix [A.](#page-17-0) Consult the sample-now.bib file for an example of different reference types.

The References section is generated by placing the following commands at the end of the file.

\backmatter \printbibliography

#### <span id="page-10-0"></span>**3.4 Citations**

Use standard \cite, \citep and \citet commands to generate citations.

Run biber on your file after compiling the article. This will automatically create the correct style and format for the References.

#### **3.4.1 Example citations**

This section cites some sample references for your convenience. These are in author/year format and the output is shown in the References at the end of this document.

Example output when using citet: ArAuthor *et al.* [\(2014\)](#page-20-1) is a citation of reference 1 and ReportAuthor *et al.* [\(2014\)](#page-20-2) is a citation of reference 2.

Example output when using citep: (BoEditor *et al.*, [2014\)](#page-20-3) is a citation of reference 3 and (InprocAuthor *et al.*, [2014\)](#page-20-4) is a citation of reference 4.

#### <span id="page-10-1"></span>**3.5 Preface and Other Special Chapters**

If you want to include a preface, it should be defined as follows:

```
\chapter*{Preface}
\markboth{\sffamily\slshape Preface}
  {\sffamily\slshape Preface}
```
This ensures that the preface appears correctly in the running headings.

You can follow a similar procedure if you want to include additional unnumbered chapters (*e.g.*, a chapter on notation used in the paper), though all such chapters should precede Chapter 1.

Unnumbered chapters should not include numbered sections. If you want to break your preface into sections, use the starred versions of section, subsection, *etc*.

#### <span id="page-11-0"></span>**3.6 Long Chapter and Section Names**

If you have a very long chapter or section name, it may not appear nicely in the table of contents, running heading, document body, or some subset of these. It is possible to have different text appear in all three places if needed using the following code:

\chapter[Table of Contents Name]{Body Text Name} \chaptermark{Running Heading Name}

Sections can be handled similarly using the sectionmark command instead of chaptermark.

For example, the full name should always appear in the table of contents, but may need a manual line break to look good. For the running heading, an abbreviated version of the title should be provided. The appearance of the long title in the body may look fine with LATEX's default line breaking method or may need a manual line break somewhere, possibly in a different place from the contents listing.

Long titles for the article itself should be left as is, with no manual line breaks introduced. The article title is used automatically in a number of different places by the class file and manual line breaks will interfere with the output. If you have questions about how the title appears in the front matter, please contact us.

#### <span id="page-11-1"></span>**3.7 Internet Addresses**

The class file includes the url package, so you should wrap email and web addresses with  $\url$ . This will also make these links clickable in the PDF.

### <span id="page-12-0"></span>**Compiling Your FnT Article**

During the first run using the class file, a number of new files will be created that are used to create the book and ebook versions during the final production stage. You can ignore these until preparing the final versions as described in Section [4.3.](#page-13-1) A complete list of the files produced are given in Appendix [B.](#page-19-0)

#### <span id="page-12-1"></span>**4.1 Compiling Your Article Prior to Submission**

To compile an article prior to submission proceed as follows:

- **Step 1:** Compile the L<sup>AT</sup>F<sub>X</sub> file using pdflatex.
- **Step 2:** Run biber on your file.
- **Step 3:** Compile again using pdfLaTeX. Repeat this step.
- **Step 4:** Inspect the PDF for bad typesetting. The output PDF should be similar to FnTarticle.pdf. Work from the first page when making adjustments to resolve bad line breaks and bad page breaks. Rerun pdfLaTeX on the file to check the output after each change.

#### <span id="page-13-0"></span>**4.2 Preparing the Final Versions**

If you choose the option to compile the final versions of your PDF for publication, you will receive a set of data from our production team upon final acceptance. With the exception of "lastpage", enter the data into the \issuesetup command in the preamble.

**lastpage=** This is the last page number in the sequential numbering of the journal volume. You will need to enter this once you have compiled the article once (see below).

#### <span id="page-13-1"></span>**4.3 Compiling The Final Versions**

The final versions should be created once you received all the bibliographic data from our Production Team and you've entered it into the preamble. You will be creating a final online journal version pdf; a printed book version pdf; and an ebook version pdf.

- **Step 1:** Compile the LAT<sub>E</sub>X file using pdfLaTeX.
- **Step 2:** Run biber on your file.
- **Step 3:** Compile again using pdfLaTeX. Repeat this step.
- **Step 4:** Inspect the PDF for bad typesetting. The output PDF should be similar to FnTarticle.pdf. Work from the first page when making adjustments to resolve bad line breaks and bad page breaks. Rerun pdfLaTeX on the file to check the output after each change.
- **Step 5:** When you are happy with the output make a note of the last page number and enter this in \issuesetup.
- **Step 6:** Compile the article again.
- **Step 7:** Open the file  $\langle$ YourFilename $\rangle$ -nowbook.tex. This will generate the printed book version pdf.
- **Step 8:** Compile the LAT<sub>F</sub>X file using pdflatex.
- **Step 9:** Run biber on your file.
- **Step 10:** Compile again using pdfLaTeX. Repeat this step.
- **Step 11:** Repeat steps 7-10 on the file: <YourFilename>-nowebook.tex. This will generate the ebook version pdf.
- **Step 12:** Repeat steps 7-10 on the file: <YourFilename>-nowplain.tex. This will generate a plain version pdf of your article. If you intend to post your article in an online repository, please use this version.

## <span id="page-15-0"></span>**Acknowledgements**

The authors are grateful to Ulrike Fischer, who designed the style files, and Neal Parikh, who laid the groundwork for these style files.

# **Appendices**

# **A**

## <span id="page-17-0"></span>**Journal Codes**

The table below shows the journal codes to be used in **\documentclass**. For Example: \documentclass[ACC,biber]{nowfnt}

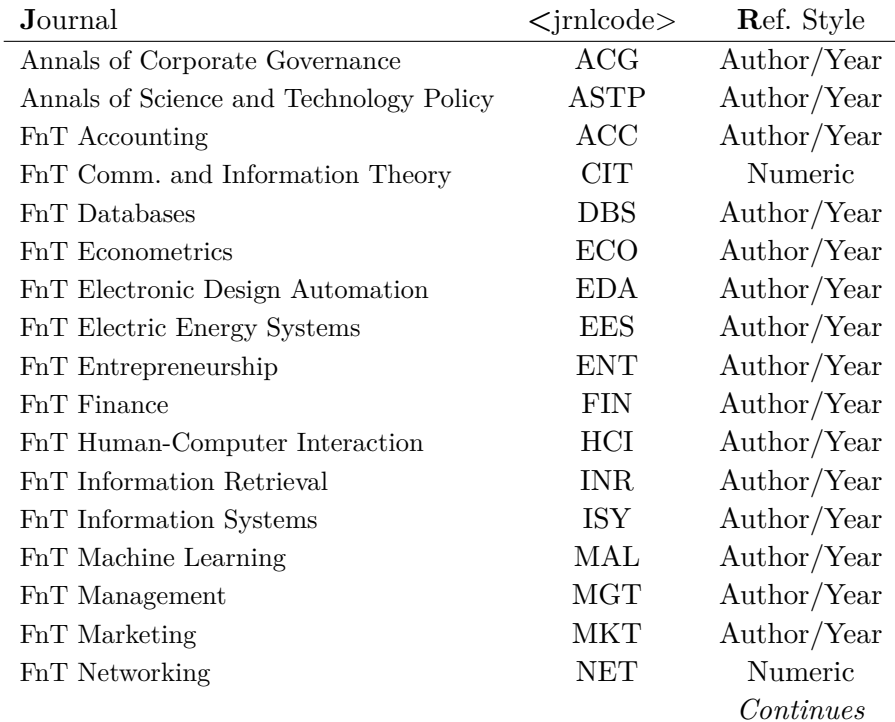

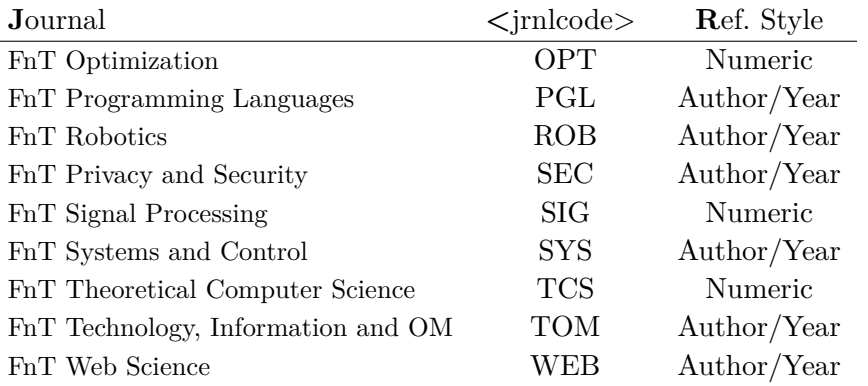

### <span id="page-19-0"></span>**Files Produced During Compilation**

The files that are created during compilation are listed below. The additional \*.tex files are used during the final production process only. See Section [4.3.](#page-13-1)

<YourFilename>-nowbook.tex <YourFilename>-nowchapter.tex <YourFilename>-nowebook.tex <YourFilename>-nowechapter.tex <YourFilename>-nowsample.tex <YourFilename>-nowplain.tex <YourFilename>.aux <YourFilename>.bbl <YourFilename>.bcf <YourFilename>.blg <YourFilename>.log <YourFilename>.out <YourFilename>.pdf <YourFilename>.run.xml <YourFilename>.synctex.gz <YourFilename>.tex <YourFilename>.toc

### <span id="page-20-0"></span>**References**

- <span id="page-20-1"></span>ArAuthor, A., B. Author, and C. Author. "An article on something interesting (volume + number)". *Journal of interesting Things*.  $6(1)$ : 1–122. I have something special to say about this publication. issn: 0899-8256. doi: [10.5161/202.00000013.](https://doi.org/10.5161/202.00000013) url: [http://www.](http://www.nowpublishers.com/) [nowpublishers.com/](http://www.nowpublishers.com/) (accessed on 07/10/2014).
- <span id="page-20-3"></span>BoEditor, A., B. Editor, and C. Editor, eds. *A very special book (editor, volume + month)*. 4th ed. Vol. 6. *A series of special books*. Delft: now Publishers. DOI:  $10.5161/202.00000013$ .
- <span id="page-20-4"></span>InprocAuthor, A., B. Author, and C. Author. "An article on something interesting (volume + number)". In: *Proceedings of an interesting Conference*. Vol. 6. No. 1. Something interesting about this publication. Organizition. Delft: now Publishers. 20–30. DOI: [10.5161/202.00000013.](https://doi.org/10.5161/202.00000013)
- <span id="page-20-2"></span>ReportAuthor, A., B. Author, and C. Author. "A Report". *Tech. rep.* This is a note about this report. Delft Society. URL: [http://www.](http://www.nowpublishers.com/) [nowpublishers.com/](http://www.nowpublishers.com/) (accessed on 07/21/2014).